# **PC Zeitwaage**

# **Test von Armbanduhren, Taschenuhren, Pendeluhren, Stimmgabel- und Elektrouhren**

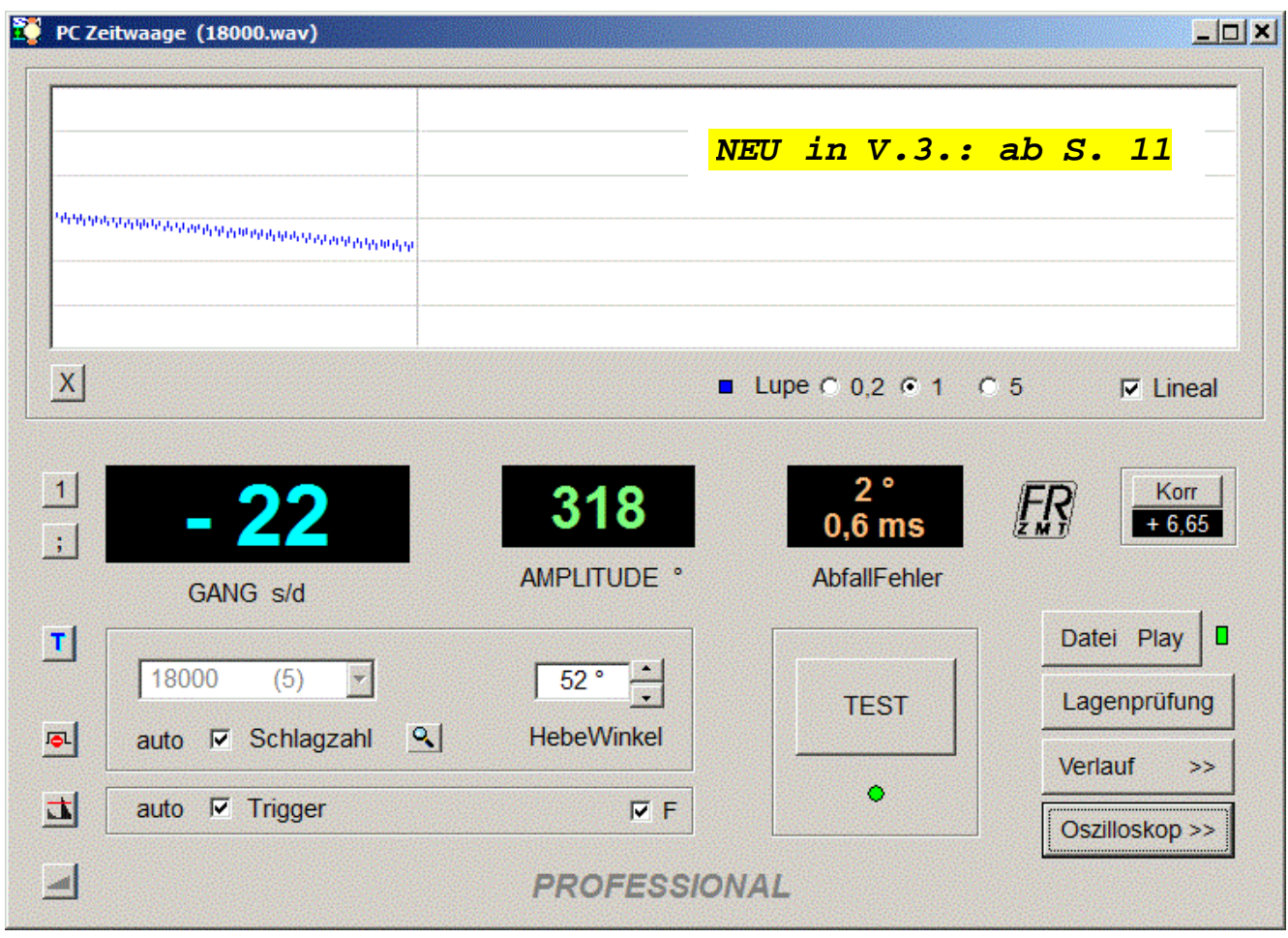

## **Einführung**

Die PC Zeitwaage dient der schnellen Analyse von Uhren:

- **Kontrolle von technischem Zustand des Uhrwerks**
- **schneller Gangabgleich**
- **Finden auch versteckter Fehler im Werk**
- **Langzeit-Untersuchungen**

Die PC Zeitwaage wurde in Zusammenarbeit mit professionellen Uhrmachern entwickelt und getestet, sie bietet alle Werkzeuge für gründliche Untersuchungen.

Grundforderungen waren:

- **Funktion in Echtzeit**
- **Zuverlässige und schnelle Ergebnisse auch bei schwierigen Signalen**
- **Übersichtliches Design**
- **Einfache Bedienung**

Automatische Wahl wichtiger Einstellungen erleichtert den Einstieg und beschleunigt die Messungen.

Die Version PROFESSIONAL enthält alle hier beschriebenen Funktionen, FREE nur eine Teilmenge (s. Seite 10)

# **Taste: GUI Tablet / Standard**

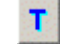

Wählt die grafische Oberfläche des Programms

# **Tablet Modus (s.a. 'Tablets' S.9)**

Für Tablets und kleine Bildschirme. Füllt den ganzen Bildschirm aus. Oszilloskop und Gang-Diagramm werden alternativ angezeigt.

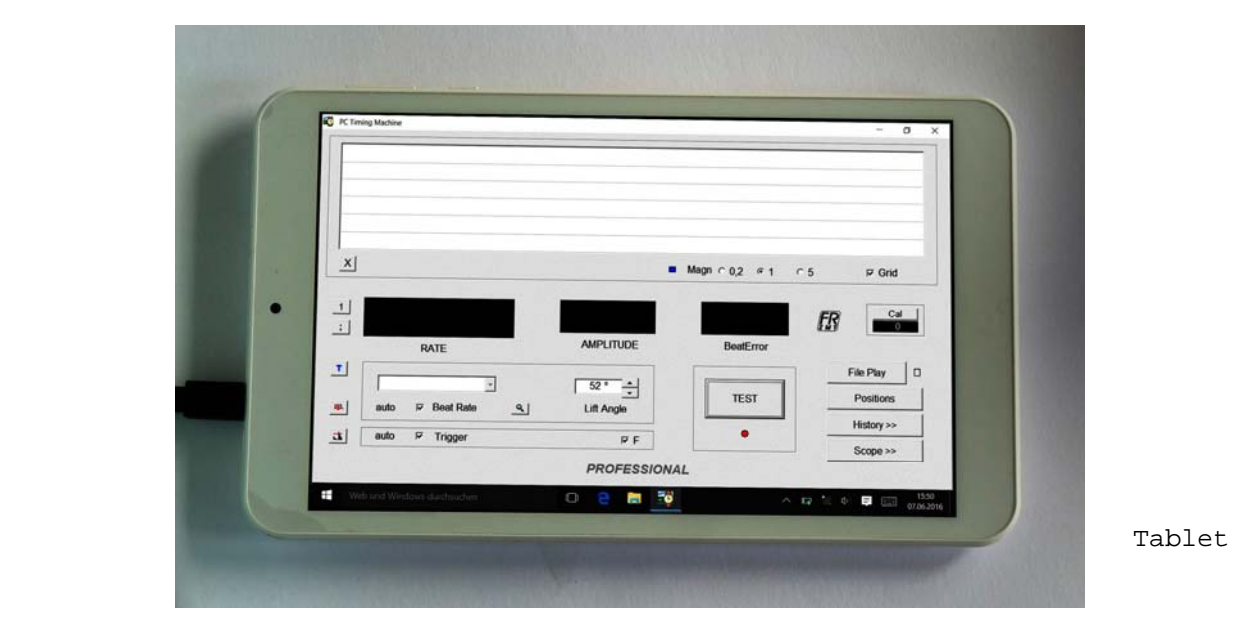

#### **Standard Modus**

Für PCs, Laptops mit größerem Bildschirm. Oszilloskop und Gang-Diagramm werden gleichzeitig angezeigt.

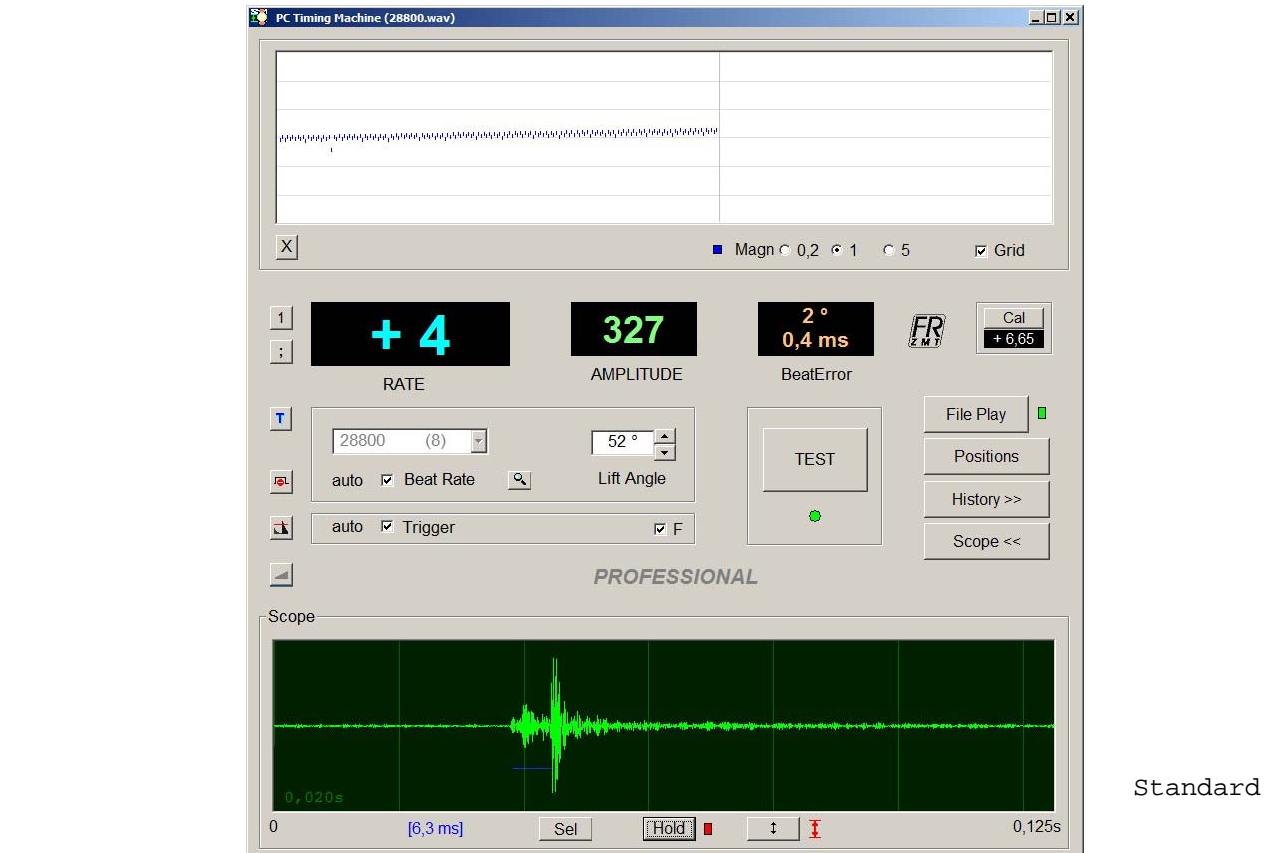

# **Bedienung**

Test Starten / Anhalten: Taste "TEST" anklicken. Led ist rot: kein Test. Led ist grün: Test läuft.

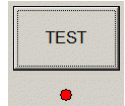

### **Im Gegensatz zu ähnlichen Programmen ist die Prüfdauer nicht begrenzt.**

Tipp: Voreinstellung aller Funktionen = "auto" ist meist optimal. Mauszeiger über einzelnen Elementen lässt einen Hilfe-Text erscheinen.

# **Gang Diagramm**

Seine Neigung ist ein Maß für den Gang der Uhr.

Weiter können viele Fehler aus diesem Diagramm abgelesen werden. Zum Thema gibt es eine vielfältige Fachliteratur (Der moderne Uhrmacher, Die Feinstellung einer Unruh-Uhr, usw.)

### **Lineal**

Zur grafischen Auswertung werden die Hilfslinien ("Lineal") parallel zum Diagramm eingestellt und so der Gang bestimmt (hier: +100). Rückstellen des Lineals: kurz die rechte Maustaste drücken.

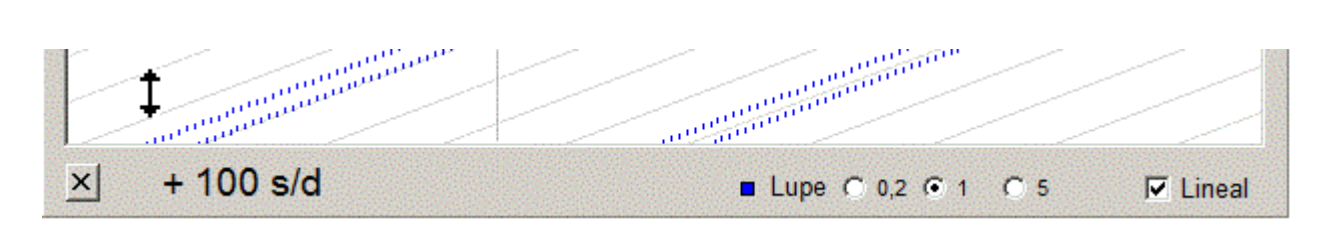

Diagramm Auswerten mit Lineal

Bei ausgeblendetem Lineal wird der Mauszeiger im Diagrammfenster zum Fadenkreuz. So kann die genaue zeitliche Lage von jedem Punkt im Diagramm bestimmt werden.

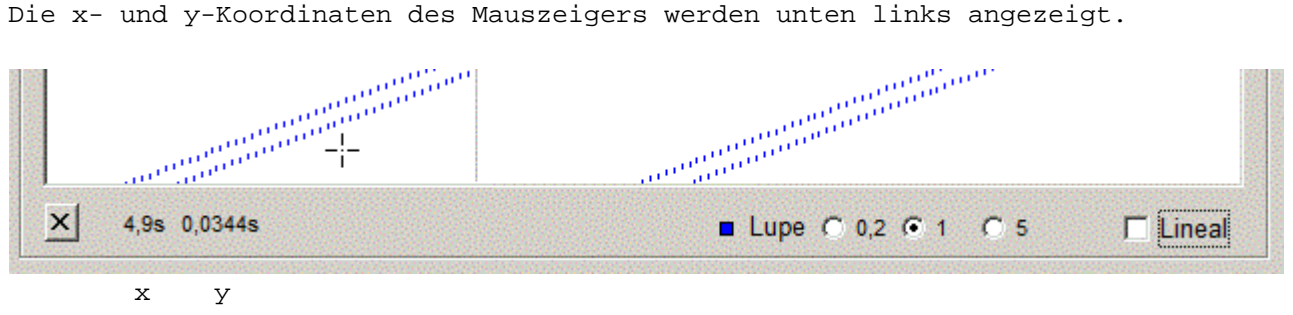

Diagramm zeitliche Koordinaten anzeigen *(pro)*

**Lupe** *(pro)*

Drei Lupenfaktoren sind wählbar, im Diagramm an jeweils anderer Farbe erkennbar. **Faktor 0,2 ist besonders hilfreich bei Spindeluhren, Zylinderuhren, Wecker usw.:**

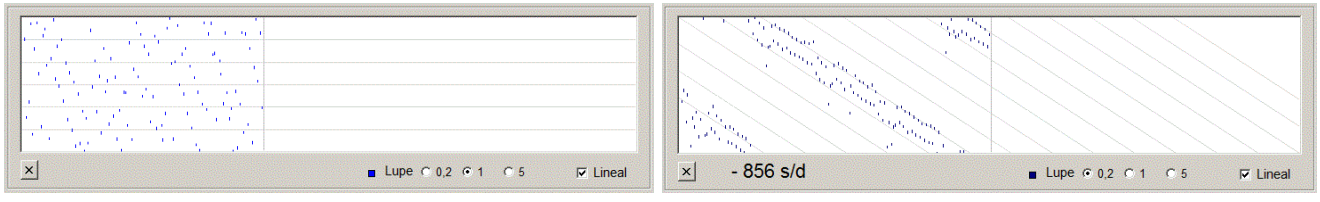

verschmutzte Zylinderuhr: nicht lesbar Lupe 0,2: lesbar, Gang bestimmbar

Für **Sondermessungen** ist ein **Faktor 50x** wählbar. Anzeige ist dann **0,01 s/d**

![](_page_3_Picture_0.jpeg)

![](_page_3_Picture_1.jpeg)

#### **GANG**

Der tägliche Gang der Uhr wird automatisch berechnet und hier angezeigt (Sek/Tag)

**Messdauer** ist wählbar. Längere Messdauer unterdrückt kurzzeitige Schwankungen der Gangwerte, es dauert aber länger bis zu gültigen Messwerten. Wählen Sie für **Großuhren** lange Messzeiten (20-30 s)!

**Format** wählbar: volle Sekunden oder 1/10 Sekunden *(pro)* 蹘

#### **AMPLITUDE** *(pro)*

Schwingungsweite der Unruh in Grad. **Die Amplitude ist ein wichtiger Indikator für den Zustand des Werkes**.

Die verwendete Methode zur Auswertung des Tickgeräuschs liefert auch bei schwierigen Signalen **zuverlässige** Amplitudenwerte.

Bei Schlagzahlen, die nicht zu Unruhuhren gehören, ist diese Anzeige abgedunkelt. So bleibt es möglich, eine **Amplitudenmessung an Pendeluhren** durchzuführen. Das erfordert einen Aufnehmer mit Lichtschranke (s.u. Zubehör). Details s. Manual.

### **AbfallFehler**

Zeigt die Unsymmetrie der Hemmung, d.h. eine ungleiche Dauer von Rechts- und Linksschwingung der Unruh.

- "ms" Unsymmetrie der Schwingungsdauer rechts/links in Millisekunden (0,001s) Im Gangdiagramm ist das der Abstand beider Linien. Ist nur ein ungefährer Indikator für den wirklichen AbfallFehler.
- "°" Verdrehung der Unruh in Ruhe aus ihrer Mittellage (Ursache des AF). *(pro)* Nur dieser Wert ist aussagekräftig: im Gegensatz zu "ms" ist er unabhängig von Schlagzahl und Amplitude! Bleibt ohne Eingriffe ein konstanter Wert, gleichgültig ob die Uhr schwach oder voll aufgezogen ist.

# Schlagzahl (18000 [5] (siehe auch: SZ messen <sup>Q</sup>)

Hier wird die Soll-Frequenz (Unruh/Pendel) der Uhr angegeben. Werte sind Wechsel/Stunde (in Klammer: Wechsel/Sekunde)

#### **auto:**

- Schlagzahl wird augenblicklich automatisch aus dem Signal ermittelt.

#### **manuell:** *(pro)*

- aus der Dropdown-Liste ist ein fester Standardwert auswählbar.

- Sie können auch einen beliebigen Wert ins Textfeld eingeben.

Alle gängigen Standardwerte für **Großuhren, Wecker, Elektrouhren, Taschen- und Armbanduhren** im Bereich von 3600 bis 36000 sind schon vorprogrammiert.

![](_page_3_Picture_24.jpeg)

Der Teil der Unruhschwingung, während dem eine Verbindung mit der Hemmung (dem Anker) besteht (s.a. "Oszilloskop", Hemmungszeit). Wird für die Berechnung der Unruhamplitude benötigt. Werte s. Manual.

# **Trigger**

Die Empfindlichkeitsschwelle für das Ticksignal. Der Moment des Überschreitens wird registriert und ein Punkt im Gangdiagramm geschrieben.

#### **auto:**

Optimaler, bestempfindlicher Wert wird aus dem Signal automatisch bestimmt.

**manuell:** *(pro)*

Hilfreich bei schwierigen Signalen und Störgeräuschen.

Für feinfühlige Einstellung von kleinen Werten hat der Schieberegler eine logarithmische Kennlinie.

Die Schwelle ist im Oszilloskop als rote Linie sichtbar.

Diese Linie kann auch direkt mit der Maus verschoben werden.

#### **Taste: Triggern auf größten Impuls**  击

Bei zu schwachen oder zu ungünstigen Tickgeräuschen gelingt meist noch eine Auswertung, wenn auf den größten Impuls getriggert wird.

# **Signal-Filter**

![](_page_4_Picture_13.jpeg)

Verbessert das Mikrofonsignal entscheidend.

Entfernt nicht benötigte Frequenzen und lässt nur das Nutzsignal passieren. Unterdrückt Störgeräusche wie Netzbrumm und Umweltgeräusche (s.a. "Oszilloskop").

Der Durchlassbereich wird dem Mess-Objekt (Kleinuhr / Großuhr / Stimmgabel) automatisch angepasst.

Das Filter ist abschaltbar. *(pro)*

# **Taste: momentane Schlagzahl (Frequenz Modus)**

![](_page_4_Picture_19.jpeg)

Löst eine Messung der momentanen Schlagzahl aus. Dient der Ermittlung einer unbekannten Schlagzahl, besonders bei Pendeluhren.

Wert steht auch in der Zwischenablage: Einfügen in das Schlagzahl-Textfeld *(pro)*  ermöglicht dann ein leicht auswertbares Bild bei 'Diagramm' und 'Verlauf' zum

- Prüfen, ob der Abfall symmetrisch ist (mit akustischem Sensor)
- schnellen Justieren des Pendels bei bekannter Abweichung der Uhr

- Erkennen von Getriebefehlern

# **Taste: Großuhr / Sperrzeit**

Auf jede Triggerung folgt eine Sperrzeit, die Störsignale wie Spiralklingen, Streifungen oder Prellgeräusche zwischen den Ticks unwirksam macht.

Für Sonderfälle kann bei Bedarf auch eine kürzere Sperrzeit gewählt werden.

# **Taste: Signalverstärkung / Wahl des Eingangs**

Regler für das Mikrofonsignal.

Bei Verwendung mehrerer Soundkarten ist auch im kleinen Regler-Fenster die Auswahl der aktuell verwendeten Soundkarte notwendig (Optionen – Eigenschaften – Mixer).

*Alternativ: Verstärkung wählen mit Rechts-Klick auf Lautsprechersymbol in Taskleiste -> Aufnahmegeräte -> Doppelklick auf Mikrofon -> Pegel.* 

![](_page_5_Figure_0.jpeg)

Im Bild oben: typisches Ticksignal aus 3-4 Einzelimpulsen (Auslösung – Hebung – Fall) einer Uhr mit Ankerhemmung, plus Störgeräusch einer klebenden, sich verzögert ablösenden Spirale. Der Ort einer Störung ist somit direkt sichtbar.

- 1 Abstand der Hilfslinien
- 2 Hemmungszeit, auch dargestellt als blaue Linie unter dem Ticksignal. Linie bietet optimale **optische Kontrolle für Amplitudenwert** der Anzeige
- 3 Wahl der Darstellung: nur rechtes, nur linkes oder beide Ticksignale
- 4 friert das Oszilloskopbild ein zur genaueren Analyse
- 5 vergrößert kleinste Signale auf volle Fensterhöhe
- 6 Breite des Fensters = Dauer einer Halbschwingung

#### **Das Oszilloskop, wichtigstes Analyse-Werkzeug:** Macht das Eingangssignal sichtbar.

- Erkennen von Störgeräuschen und Streifungen.
- Analyse des Hemmungsgeräuschs gibt detaillierten Aufschluss über verschiedenste Fehlerquellen der Hemmung (Beispiele s. Manual).
- Ermöglicht ständigen Überblick über Güte, Art und Größe des Uhrensignals.

Durch gedehnte Darstellung in Echtzeit und sinnvolle Zusatzfunktionen ist nun auch mit einer PC-Zeitwaage eine wirkliche Auswertung des Hemmungsgeräuschs möglich.

**PCZW zeigt – anders als die meisten Zeitwaagen mit Oszilloskopbild - das originale, unverfälschte und ungeschönte Signal.** 

![](_page_5_Figure_14.jpeg)

# **Verlauf** *(pro)*

![](_page_6_Picture_123.jpeg)

### **Grafische Langzeitanalyse**

Zeigt den Verlauf von Gang und Amplitude. Aufzeichnungsdauer ist wählbar von 1 Minute bis 1 Stunde. Linke Skala: Gang, blaue Kurve. Rechte Skala: Amplitude, grüne Kurve.

Durch Vergleich beider Graphen wird das Isochronismusverhalten der Uhr deutlich. Auch der Ort fehlerhafter Eingriffe wird erkennbar (Periode der Schwankungen).

#### **Recorder**

zeichnet die Messergebnisse von Gang und Amplitude auf und speichert sie in eine Datei. Aufzeichnungsdauer von Sekunden bis zu Tagen ist damit möglich.

![](_page_6_Picture_124.jpeg)

# **Lagenprüfung**

Tabellarische Erfassung der Messwerte einer Uhr in ihren Lagen. Dient zur Kontrolle einer möglichen Unwucht der Unruh und des Zustands ihrer Zapfenlagerung. Ein möglichst gleicher Gang in allen Lagen wird angestrebt.

**Prüfdauer /Lage:** Wert wählbar.

**Prüfung Typ:** Wählen von 'Armbanduhr', 'Taschenuhr' (die beim Tragen nicht vorkommende Lage ist ausgeblendet) oder 'alle Lagen'.

**auto:** Die nächste Lage wird jeweils automatisch angewählt.

#### **Drucken/Speichern:**

Das Ergebnis der Lagenprüfung kann gespeichert (Textdatei oder CSV-Datei) oder ausgedruckt werden.

**Drucken**: Dem Ausdruck kann eine beliebige **eigene Grafik** oder Logo vorangestellt werden. *(pro)*

# **Stimmgabel-Uhren** *(pro)*

![](_page_7_Figure_1.jpeg)

Stimmgabeluhren sämtlicher Frequenzen können geprüft werden. Diese Funktion ist Teil der Schlagzahl-Liste.

Die Frequenz der Stimmgabel wird bei anliegendem Signal automatisch erkannt und angezeigt (300, 360, 440, 480, 720 Hz)

Ganganzeige, Darstellung in Gang-Diagramm und Oszilloskop ist wie bei mechanischen Uhren.

Signalaufnahme mit vorhandenem Kombimikrofon oder Induktivmikrofon Z15 (Zubehör).

# **Elektro-Uhren (z.B. ATO)**

Das Oszillogramm unten zeigt den Stromimpuls, der von einer Junghans ATO Wanduhr aufgenommen wurde. Als Signal dient die Spannung, die an einem kleinen Widerstand abfällt, der in eine der beiden Batterieleitungen eingefügt wurde.

Wir erhalten so den Gang der Uhr, die Dauer des Antriebsimpulses (hier 95,5ms)und sogar die Pendelamplitude.

Vor allem wird im Oszillogramm der Zustand des Kontaktes sichtbar. Hier ist er sehr gut – bei verschmutztem oder prellendem Kontakt werden Aussetzer während des Kontaktschlusses deutlich sichtbar.

Bei Transistorschaltung sehen wir, ob der Transistor fehlerhaft "wild" schwingt.

Zusätzlich ist erkennbar:

- Die nach unten gewölbte Dachlinie, erzeugt durch Überlagerung der Spulen-EMK.
- Die negative Spannungsspitze, die beim Abschalten des Spulenstroms typisch ist.

![](_page_7_Figure_14.jpeg)

Beispiel für Messwiderstand und Beschaltung zur Signalabnahme s. Manual. Messkabel für Elektrouhren: s.u. Zubehör

# **Coaxial Hemmung**

Gangmessung erfolgt wie bei anderen Uhren, Schlagzahl ist vorprogrammiert. Zu Wahl des HebeWinkel s. Manual.

# **Jahres-(Torsionspendel-)Uhren**

Auch Messen dieser sehr langsamen Schlagzahlen ist mit PCZW möglich:

Ihre Schlagzahlen 960, 600, 480 /h sind vorprogrammiert *(pro)*.

# **Abgleich und Korrektur der Zeitbasis**

Der Quarz einer Soundkarte ist meist nicht abgeglichen und weicht in seiner Frequenz dann bis zu mehreren s/d ab. Für genaue Gangmessungen muss die Abweichung korrigiert werden. Hierfür kann ein Korrekturwert im Programm eingetragen werden.

Der eingegebene Korrekturwert wird gespeichert und ist dann bei jedem Neustart schon wirksam *(pro)*.

Nach Abgleich kann eine längerfristige Genauigkeit von +-0,1 s/d erwartet werden. Zu Abgleich und Ermitteln des Korrekturwertes s. Manual. Kalibrier-Stick Z6 für einfachen Abgleich: s.u. Zubehör

# **Mikrofone**

**Wichtig** für die einwandfreie Funktion der PC Zeitwaage ist:

- Ein ausreichend großes Eingangssignal PCZW kann schon sehr schwache Signale verarbeiten.
- Signal frei von Störgeräuschen (Rauschen und Netzbrumm) Diese Störungen werden vom Signalfilter der PCZW weitgehend entfernt.

Treffen diese Voraussetzungen nicht zu, ist keine Auswertung möglich bzw. das Diagramm zeigt keine saubere Linie, die Punkte sind stark verstreut.

### **Mikrofone Z1, Z11**: s. 'Zubehör'.

Hohe Empfindlichkeit, unempfindlich für Umweltgeräusche. Mit rauscharmem Verstärker. Der Mikrofon-Eingang des Computers muss eine Gleichspannung bereitstellen (ist üblicherweise vorhanden).

**Zeitwaage-Mikrofon:** Mikrofone von älteren Papierstreifen-Zeitwaagen sind sehr gut geeignet und bieten hohe Signalqualität. Adapterkabel mit integriertem Verstärker sind hierfür verfügbar (MAV-1).

*ZW-Mikrofon an Tablet PC*

**Piezoscheibe**: für direkten Anschluss schlecht geeignet, die Resultate sind meist unbefriedigend. Mit Vorverstärker ist sie aber als Aufnehmer geeignet.

 *Selbstbau Uhrenmikrofon: Schaltung*

# **Anschluss**

Mikrofon mit Mikrofon-Buchse des PC/Laptop verbinden (3,5 mm Klinkenstecker).

**Tablets** (auch einige Laptops) haben eine kombinierte Headset-Buchse (Mikrofon in + Kopfhörer out). Für den verwendeten **4-poligen** Klinkenstecker brauchen Sie einen **Adapter**. **(Nun meist nicht mehr nötig: siehe "Zubehör")** 

Bei LowCost Tablets ohne Mikrofon-Eingang sowie bei **Problemen beim Erkennen des externen Mikrofons** ist der Anschluss eines Mikrofons mittels externer USB-Soundkarte möglich.

![](_page_8_Figure_21.jpeg)

![](_page_8_Picture_22.jpeg)

![](_page_8_Picture_23.jpeg)

![](_page_8_Picture_24.jpeg)

# **Mehrere Soundkarten**

Sie werden dann zur Auswahl im unteren Bereich angezeigt (z.B. externe USB-SC).

# **Datei Play**

Das Eingangssignal kommt hier von einer Audio Datei statt dem Mikrofon. Von einer Uhr aufgenommene Audiodateien können hier abgespielt, die **Eigenschaften der Uhr nachträglich analysiert** werden.

So kann man z.B. auch im Internet gepostete Tickgeräusche selbst auswerten.

#### **Beispiele als wav-Datei**

Für die Erprobung ohne Mikrofon gehören wav-Dateien mit dem Ticken diverser Uhren mit zum Programmpaket.

#### **Programm**

Das Programm wurde so entwickelt, dass es keine anspruchsvollen Ressourcen benötigt. Auch ältere PCs, Laptops und Betriebssysteme sind geeignet. Getestet wurde auf:

Windows 98SE, Windows XP, Windows 7 (32- und 64-Bit), Windows 8, 10, 11

### **FREE Programmversion**

Die kostenlose Version der PC Zeitwaage ist voll funktionsfähig, einige Funktionen sind hier jedoch nicht verfügbar. Dennoch bietet sie mehr als es die klassischen Zeitwaagen mit Papierstreifen konnten.

- Messen und Anzeige unbekannter Schlagzahlen (Großuhr) ist möglich.

- Kalibrierung und somit genaue Anzeige der Gangwerte ist möglich.

(s.a. Anhang: Amplitude mit der FREE Version)

### **PROFESSIONAL Programmversion**

Folgende Funktionen sind nur in der PROFESSIONAL Version verfügbar:

- Oszilloskop
- Verlauf
- Daten-Recorder
- Stimmgabeluhren

\_\_\_\_\_\_\_\_\_\_

- Amplitude
- Ganganzeige 1/10 Sekunden
- Abfallfehler in Grad
- Diagramm Lupe 0,2x 5x 50x
- manuelle Wahl der Triggerschwelle
- Signal-Filter abschaltbar
- Drucken der Lagenprüfung
- Speichern der Einstellungen
- Dynamisch Auswuchten Automatik

*(pro)* = vorhanden in Professional Version

02.2024  $\overline{\phantom{a}}$  , and the contribution of the contribution of the contribution of the contribution of the contribution of the contribution of the contribution of the contribution of the contribution of the contribution of the

© 2013 - 2024 Frank Roesky Zeitmesstechnik Karlsruhe fr\_inf@gmx.de  $\overline{\phantom{a}}$  , and the contribution of the contribution of the contribution of the contribution of the contribution of the contribution of the contribution of the contribution of the contribution of the contribution of the

# **NEU in Version 3.x**

# **1.) 6-Lagen Diagramm (Lagenprüfung)** *(pro)*

Mit der markierten Taste wird statt normalem Diagramm das 6-Lagen Diagramm gewählt. Alle 6 Prüflagen werden übersichtlich im selben Fenster dargestellt.

 $10<sub>s</sub>$ 瓽 Dauer Pos i. **START** Diagr Alle 闠 Prüfen

Bei "Drucken" wird es zusammen mit der Wertetabelle ausgedruckt.

![](_page_10_Figure_5.jpeg)

**Mausklick** in ein Lagen-Segment wählt diese Lage aus. **Doppelklick** in ein Lagen-Segment wählt diese Lage aus und startet die Messung.

# **2.) dynamisch Auswuchten** *(pro)*

Im Fenster **Lagenprüfung** wird nun automatisch die **Lage** *und* die **Größe** der Unwucht einer Unruh ermittelt und angezeigt.

grau: Kronenlage der Uhr

Zahl [°]: Drehwinkel der Krone aus der Senkrechten (0 – 90°)

Zahl, rot: Größe der Unwucht

roter Punkt: Lage des "schweren Punkts" am Unruhreif (normal unten), wenn Uhr sich in gezeigter Kronenlage befindet.

Zum Auswuchten:

- Gewicht am "schweren Punkt" entfernen oder

- Gewicht genau gegenüber zufügen

Neben den Gängen wird auch die Amplitude in den vier vertikalen Lagen ausgewertet. Fehlinterpretation oder falsche Anzeige ist so ausgeschlossen.

# **3.) Coaxial Hemmung** *(pro)*

Die markierte Taste stellt auf den Coaxial Modus mit seinen speziellen Anforderungen um.

Zugleich wird der Hebewinkel vorgewählt.

# **4.) Hohe SampleFrequenz**

Erhöhte Meßgenauigkeit durch deutlich höhere angewendete Samplefrequenz.

![](_page_10_Picture_22.jpeg)

![](_page_10_Picture_166.jpeg)

# **5.) Langzeit-Mittelwerte (Verlauf)** *(pro)*

![](_page_11_Picture_126.jpeg)

Das Verlauf-Fenster zeigt nun auch den Mittelwert über die gesamte Dauer der Aufzeichnung (Gang und Amplitude).

# **6.) Diagramm-Daten**

Die Diagramm-Dauer (hier: 60 Sek) und der Abstand der Lineal-Hilfslinien (hier: 6,7 ms) werden nun direkt angezeigt.

![](_page_11_Picture_127.jpeg)

# **7.) Schlagzahl manuell** *(pro)*

Auf Werken von **Pendeluhren** ist die Schlagzahl oft als **Schläge pro Minute (BPM)** angegeben. Schläge pro Stunde (BPH) = 60 x BPM.

Bei manueller Eingabe der Schlagzahl kann der Wert nun auch direkt als BPM eingetragen werden (z.B. "80" statt "4800").

# **8.) Jahres-(Torsionspendel-)Uhren**

Messen dieser sehr langsam schwingenden Uhren ist nun mit PCZW möglich

## **FREE Version neu:**

Messen der momentanen Schlagzahl aller Uhren (**Frequenz Modus**) ist nun auch Q. möglich in der FREE Version. Auch bei Jahres-(Drehpendel-)Uhren.

# **Sonder-Version Motormikrofon**

steuert/wertet aus Motor-Mikrofon Witschi Micromat P / Greiner ML61 *(pro)* 

# **Bonus Zugaben in der PRO Version** *(pro)*

- Liste der Schlagzahlen von Pendeluhren, nach Hersteller (4 Seiten)

- Programm 'ZCounter' Software zum schnellen Zählen der Zähne von Getrieberädern, z.B. bei der Bestimmung der genauen Schlagzahl von Großuhren.

- Programm 'RecCmp' Tool zum PCZW-Recorder. Das Programm komprimiert/vereinfacht REC-Dateien, die von PCZW erstellt wurden. - Programm 'Zugfeder'

Findet die richtige Zugfeder für Klein- und Großuhren.

# **Zubehör**

- **Z1** Mikrofon mit federndem Taststift. Eingebauter rauscharmer Vorverstärker. Benötigt keine Batterie oder extra Stromversorgung (Spannungsversorgung vom MIC Eingang der Soundkarte). Hohe Empfindlichkeit für Tickgeräusche. Unempfindlich für Umweltgeräusche.
- **Z11** Mikrofon Clip. Klammer öffnet 0-30 mm. Hält an Armband- und Großuhrgehäusen. Eingebauter rauscharmer Vorverstärker. Spannungsversorgung wie Z1.
- **Z16-u** Mikrofon mechanisch / induktiv kombiniert. Sonst wie Z1. Für **mechanische**, **Stimmgabel**- und **Quarz**-Uhren. **Universell** verwendbar für alle Eingänge: sowohl Mikrofon- (2-/3-pol Stecker) als auch Headsetbuchse (4-pol Stecker).
- **Z22** Lichtschranke für Pendeluhren (mit Clip für Batteriehalter 2x 1,5V). Die präziseste Messmethode. Vermeidet Messfehler durch Nebengeräusche, Schlagwerke oder unrunde Ankerräder.
- **Z22-p** wie Z22, mit Präzisionsauslösung.
- **Z25** Lichtschranke **NEU**! **Keine Stromversorgung** mehr benötigt. Mit Mikroprozessor.
- **Z3** Externe USB-Soundkarte. Mit Mikrofoneingang. Lösung bei Problemen mit externem Mikrofon an Ihrem PC.
- **Z5** Messkabel für Elektrouhren (Ato, Brillie, Bulle, Kundo etc.). Mit 2 Klemmen. **Z52** Messkabel für Batterieuhren. Messzunge geht zwischen Batteriepol und Kontakt.
- **Z6** Kalibrier-Stick TCXO, 1 PPS, typ. < 0,3 s/d, temperaturkompensiert. Abgleich der Anzeige-Genauigkeit. Wird einfach in MIC Eingang gesteckt.
- **MAV-1** Adapterkabel für fremde ZW-Mikrofone (Coax Stecker). Mit Vorverstärker.

**Individuelle Anpassung** eines vorhandenen **ZW-Mikrofons** auf Anfrage.

**Tipp: D**ie meisten Zubehörteile werden jetzt in 'u' Version geliefert. Ohne Adapter kompatibel mit 2-/3-/4-pol Steckern. Auch mit Smartphones verwendbar.

![](_page_12_Figure_13.jpeg)

# **Anhang: Unruhamplitude messen mit der FREE Version**

Das Verfahren war schon mit den alten druckenden Zeitwaagen möglich, blieb aber nahezu unbekannt.

![](_page_13_Picture_2.jpeg)

Wenn man die Triggerung vom ersten zum letzten Impuls des Tickgeräuschs verlegt (Bild 1, normal ist erster am kleinsten, letzter am größten), dann springt die Spur im Diagramm um den Abstand der Hemmungszeit (blaue Linie). Aus diesem Abstand "H" können wir die Amplitude bestimmen.

![](_page_13_Figure_4.jpeg)

Bild 1 Impulse im Hemmungsgeräusch

Bei der PCZW kann man direkt von Spur des ersten zu Spur des letzten Impulses wechseln: mit Taste "max Trigger", siehe grüner Kreis im Bild 2. Die Spur springt um den Abstand "H" (die Hemmungszeit). Je kleiner H, desto größer die Amplitude.

Bild 2

Abstand H wird immer von normal-Spur abwärts zu max-Spur gemessen! Maßeinheit ist der vertikale Abstand der Hilfslinien (=Lineal).

Die Amplitude ist dann (bei allen Schlagzahlen)

 $Amp = 9.55 * HW / H$  (HW = Hebewinkel in Grad)

Mit dem für die meisten Armbanduhren gültigen Hebewinkel 52° wird die Beziehung besonders einfach und leicht zu merken:

#### **Amp = 500 / H**

Beispiel aus Bild 2: Abstand H = 2,8. Folgt Amplitude =  $500/2.8 = 179^{\circ}$ 

So erhalten wir für die Praxis ausreichend genaue Werte der Amplitude.

Leider gibt es auch Uhren, deren Geräusch sich nicht ans Lehrbuch hält. Hier kann das Verfahren an seine Grenzen stoßen.